## **18. การกาหนด ํ Lot No.**

หมายถงึ การกาหนด ํ **Lot No.** และ **Serial No.** ของสนคิ า เพอนื่ าไปใช ํ ในการ บนทั กขึ อม ลทู เกี่ ยวก ี่ บสั นคิ าน นั้ **ขนตอนการก ั้ าหนด ํ Lot No.**

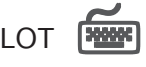

เป็นการบันทึกรายละเคียดเกี่ยวกับ Lot ของสินค้า ซึ่งมีรายละเคียดดังนี้ ี

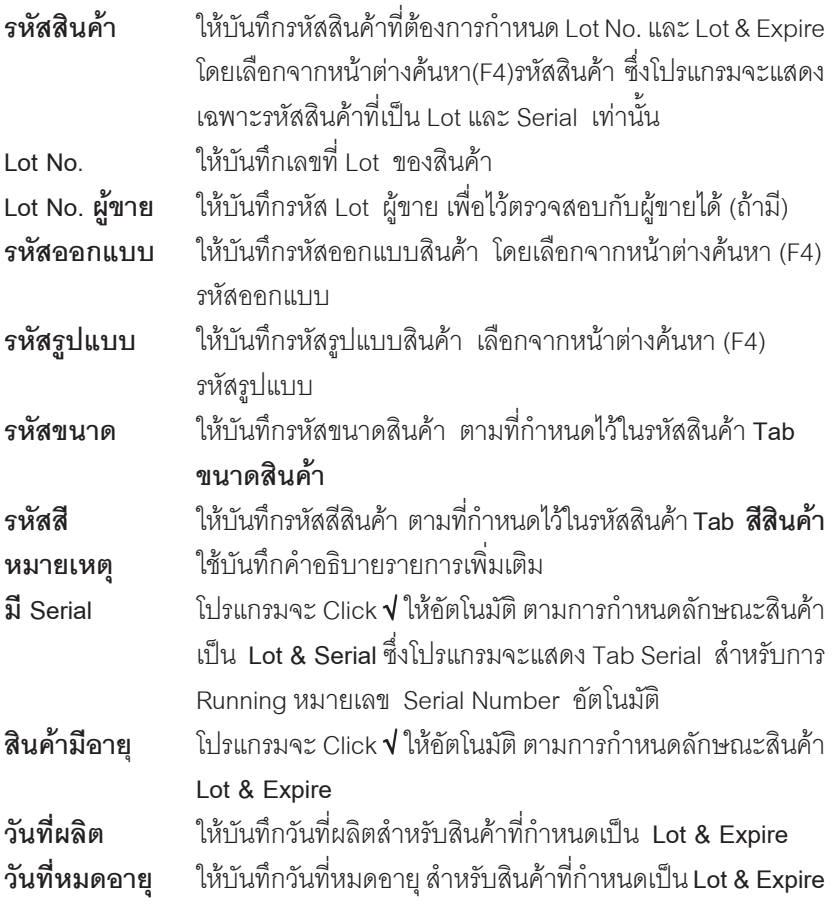

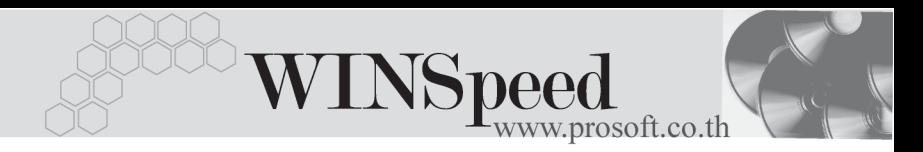

- การกำหนด Lot No. ของสินค้าตัวเดียวกันไม่สามารถซ้ำกันได้ แต่สินค้า คนละตัวซ้ำได้
- ี่ เมื่อ Lot No. ถูกอ้างอิงไปบันทึกรายการแล้ว ไม่สามารถแก้ไขเปลี่ยนแปลง รหัสสินค้าได้ รวมทั้งไม่สามารถลบได้ แต่สามารถแก้ไขรายละเคียด ี ส่วนอื่นๆได้
- ♦ โปรแกรมจะแสดงยอด **Sale Stock จานวนค ํ างร บั จานวนค ํ างส ง และ จานวนคงเหล ํ อื** ใหโดยอ ตโนม ั ตัิ

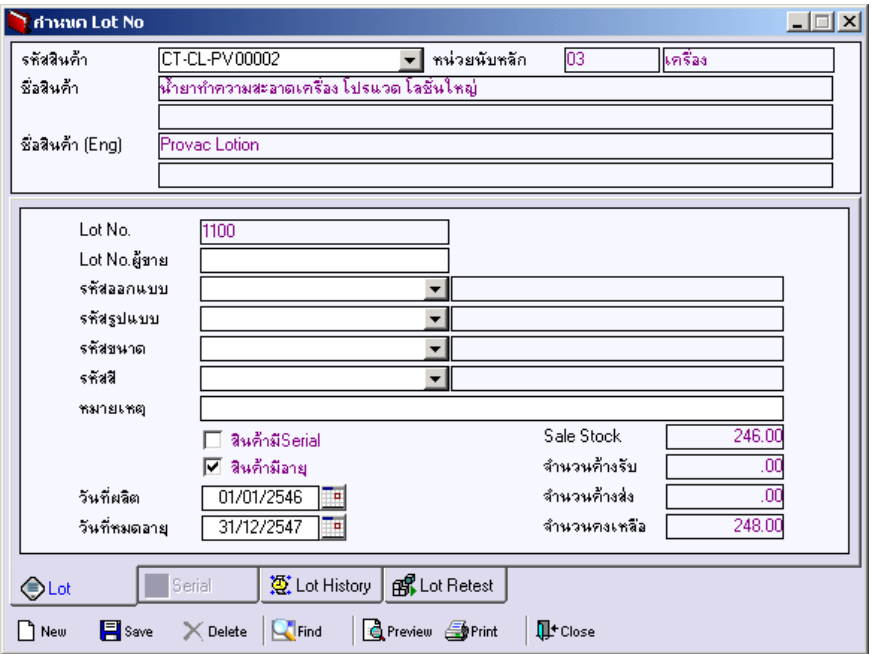

⇪**ตวอย ั างการก าหนด ํ LOT No.**

## Serial *State*

้เป็นการกำหนดหมายเลข Serial ของสินค้าที่รับมาในแต่ละ Lot ว่ามีหมายเลขคะไรบ้าง สามารถบันทึก Serial ได้โดยตรง หรือจะให้โปรแกรม Running Serial ให้คัตโนมัติก็ได้

## **ขนตอนการก ั้ าหนดหมายเลข ํ Serial**

**Serial No. ให้บันทึ**กรูปแบบของหมายเลข Serial ที่ต้องการให้โปรแกรม Running ให้อัตโนมัติที่บรรทัดแรก จากนั้นระบจำนวนสินค้าที่ต้องการให้โปรแกรม Run หมายเลขให้ เช่น 10 แล้ว Click ที่  $\overline{\mathbf{3}}$  RUNNING โปรแกรมจะทำการ Running หมายเลข Serial ให้คัตโบมัติ เช่บ

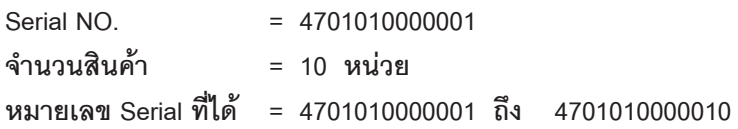

Registry No. ให้บันทึกหมายเลขทะเบียน (ถ้ามี) **Machine No. ให้บันทึกหมายเลขเครื่อง (ถ้ามี)** 

**์คำอธิบายเพิ่มเติม Column Status** (Serial State) ให้ Click ที่ <mark>转</mark> จะมีหน้าต่าง ้<br>คลิบายความหมายของ Column S มีรายละเคียด ดังนี้

- **N** = ยังไม่มีการนำ Serialไปใช้งาน
- **P** = ได้มีการทำขอซื้อ หรือแผนรับสินค้าเข้าคลัง
- **R** = ได้มีการทำรับสิบค้าเข้าคลังแล้ว
- **M** = ได้มีการจองสินค้าไว้ก่อน
- $\rm O$  = ได้มีการทำสั่งขาย ,อนุมัติเบิก, อนุมัติโอน
- **S** = ได้มีการขายสิบค้า หรือจ่ายสิบค้าคอกไปแล้ว

**บทที่ 4**

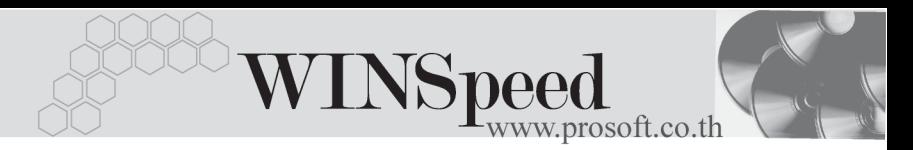

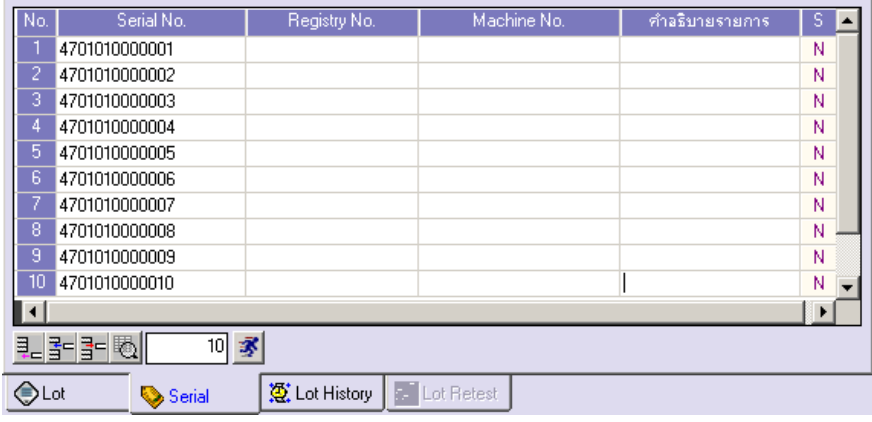

⇪**ตวอย ั างการก าหนด ํ LOT No. Tab Serial**

## **History**

เป็นการแสดงประวัติของเอกสารที่เกิดขึ้นเกี่ยวกับรายการสินค้า Lot เพื่อดูว่าสินค้าแต่ละ Lot นั้นถูกนำไปใช้บันทึกรายการที่หน้าจอไหนบ้าง และจำนวนสินค้าเท่าไร โดยให้ Click ท่ี **Process** 

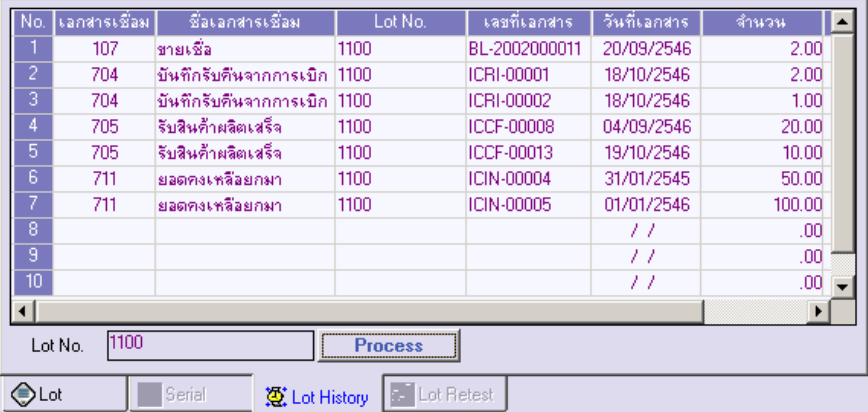

⇪**ตวอย ั างการก าหนด ํ LOT No. Tab History**

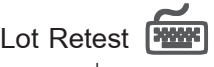

เปนส วนท ใชี่ สาหร ํ บกรณ ั ทีไดี่ กาหนดล ํ กษณะส ั นคิ าเป นแบบ **Lot & Expire**เพอใช ื่ ในการ บันทึกการตรวจสอบสินค้าตามช่วงเวลาที่ต้องการตรวจสอบภายในระยะเวลาวันหมดอายุ ของสินค้า เพื่อดูว่าสินค้านั้นควรมีการปรับเปลี่ยนวันหมดอายุหรือไม่ ถ้าต้องมีการเปลี่ยน ก็สามารถแก้ไขวันหมดอายุของสินค้าได้ การเรียกดูการตรวจสอบ**มีขั้นตอน** ดังนี้

- $\blacklozenge$  ให้เลือกช่วงการเรียกดู โดยเลือกได้ว่าต้องการดูข้อมูลตาม วัน สัปดาห์ เดือน ปี จากนั้นให้ Click ที่  $\overline{\phantom{1}}$  Go
- โปรแกรมจะแสดงข้อมูลทางด้านขวามือ โดย
	- **Column วนทั ทดสอบ ี่** จะแสดงขอม ลวู นทั ตามการเล ี่ อกื เชน ถาเล อกเป ื น
		- **วัน** จะแสดงวันที่ทดสอบให้เป็น **รายวัน** จนถึงวันสดท้าย ที่เป็นวันหมดอาย ของสิบค้า
		- **สัปดาห์** จะแสดงวันที่ทดสคบให้เป็น **รายสปดาห ั** จนถงสึ ปดาห ั สดท้าย ที่เป็นสัปดาห์ หมดอายุของสินค้า
		- **เดือน** จะแสดงวันที่ทดสอบให้เป็น **รายเดือน**จนถึงเดือนสุดท้าย ที่เป็นเดือนหมดอายุของสินค้า
		- **ปี จ**ะแสดงวับที่ทดสอบให้เป็น **รายป**ี จนถึงปีที่ได้กำหนด วันหมดอายุของสินค้า
	- $\Box$  **หมายเหต**ุ ให้บันทึกรายละเอียด หรือผลของการ

ตรวจสอบสินค้า

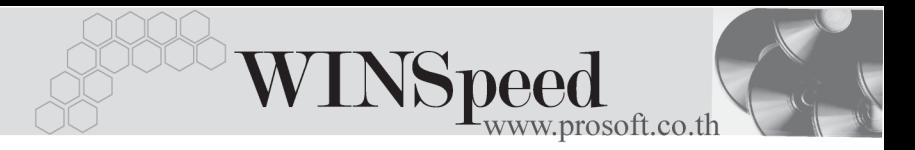

หากพิจารณาแล้วว่าต้องมีการเปลี่ยนวันหมดอายุของสินค้า ให้ไปทำการเปลี่ยน ที่ Tab LOT ได้เลย

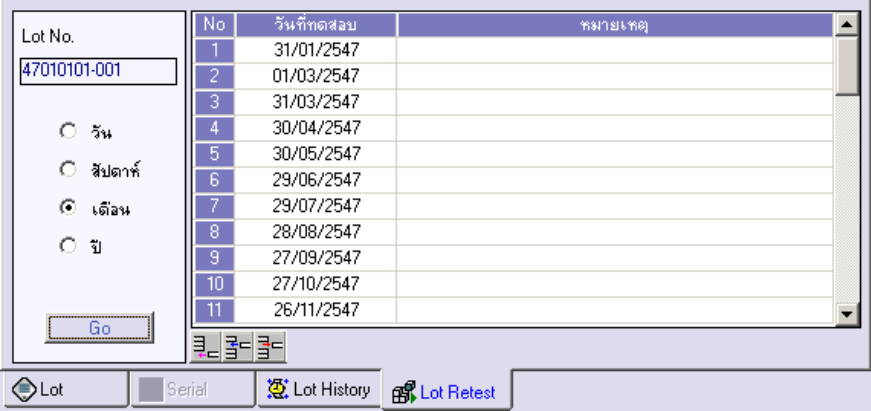

⇪**ตวอย ั างการก าหนด ํ LOT No. Tab Lot Retest**